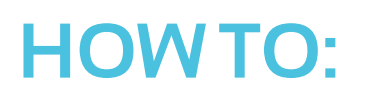

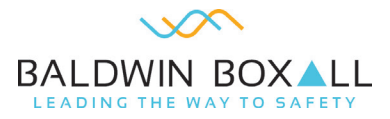

## **Change an Omnicare PSU board**

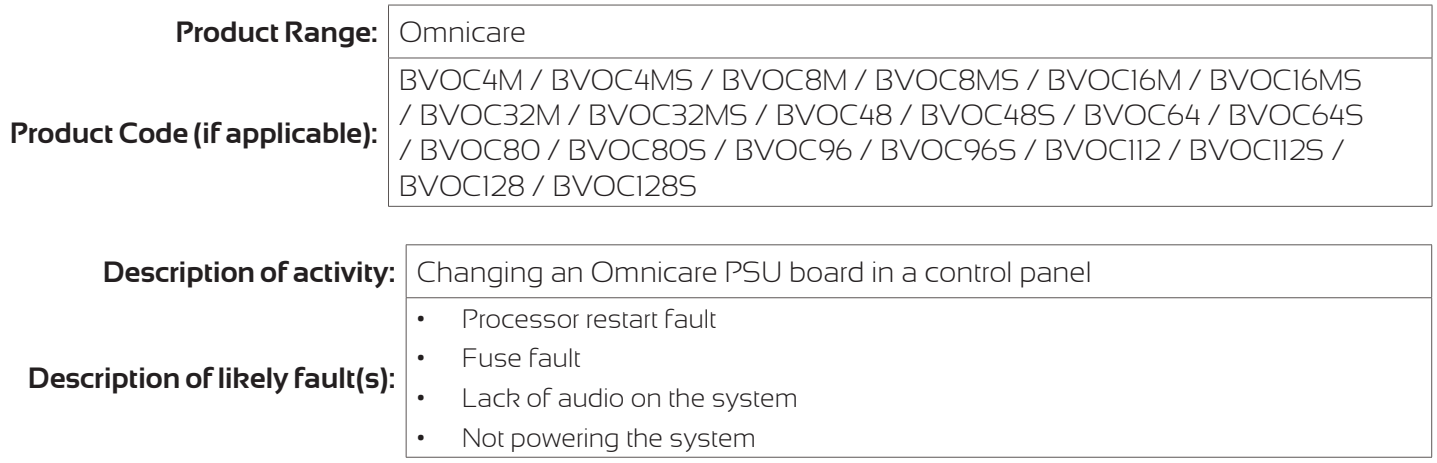

Please Note: "Inspection and servicing needs to be carried out by a competent person with specialist knowledge of the equipment used. This will normally be an outside organization; care needs to be taken to ensure that, if, for example, in-house employees are used for this task, they have equivalent competence to the technicians of a typical servicing organisation." (BS5839-9).

## **Description of rectification works:**

## **ENSURE WHEN POWERING OFF THE SYSTEM TAKE THE BATTERIES OFF FIRST THEN THE MAINS AND WHEN POWERING BACK ON PUT THE BATTERIES ON FIRST THEN MAINS TO NOT CREATE A FUSE FAULT.**

- 1. Power down the Omnicare system by disconnecting the batteries first and then the mains by removing the internal fuse
- 2. Unplug all connections on the PSU board so it is safe to remove and doesn't damage any cables
- 3. Unscrew all of the screws across the board to remove it
- 4. Once removed, place the new PSU board over the existing holes and insert all the screws to secure it
- 5. Re connect all connections to the PSU board ensuring they are in the correct positions before applying power
- 6. Once happy connect the batteries to the PSU board and then insert the internal fuse back to apply mains power
- 7. The Omnicare system should now turn on and a 'processor Restart fault' fault should occur with an amber LED, press the reset button located on the left-hand side of the PSU board to clear the LED.

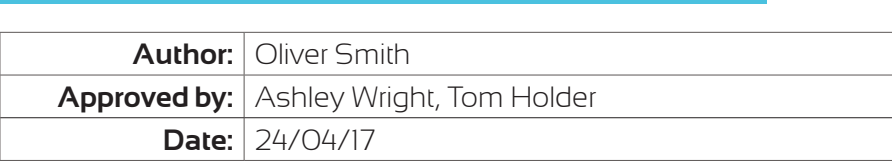

## **For further help:**

Manuals & Guides: technical manuals, installation guides and more are available for download on our website: baldwinboxall.co.uk/downloads.

Telephone: technical help line (0)1892 664422 (then press 3 for after sales technical help).

Training: we hold a range of courses at different levels for engineers. To find out more, or place a booking, please visit our website: baldwinboxall.co.uk/training or contact Carol @baldwinboxall.co.uk.

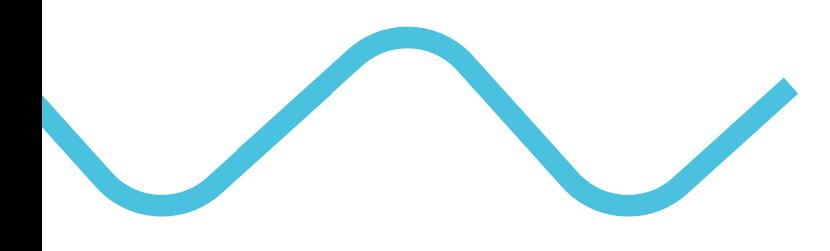

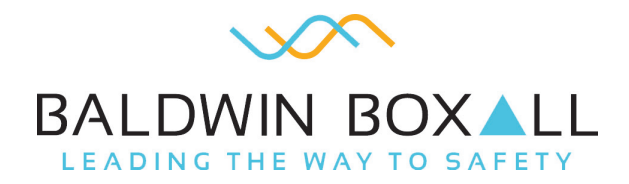

Baldwin Boxall Communications Ltd Wealden Industrial Estate, Farningham Road, Crowborough, East Sussex, TN6 2JR, United Kingdom

> T: +44 (0) 1892 664422 F: +44 (0) 1892 663146 E: mail@baldwinboxall.co.uk W: www.baldwinboxall.co.uk

WE RESERVE THE RIGHT TO CHANGE THE TECHNICAL SPECIFICATION WITHOUT PRIOR NOTICE. DOC NO: HTG 007 09/19